III Всероссийский фестиваль методических разработок "КОНСПЕКТ УРОКА" 1 февраля - 15 апреля 2014 года

*Мохнева Татьяна Владимировна*

*Осетрова Софья Владимировна*

*Муниципальное общеобразовательное учреждение*

*"Средняя общеобразовательная школа №20" Белгородской области, г. Белгород*

# УРОК ИНФОРМАТИКИ

# «ОБРАБОТКА ТЕКСТОВОЙ И ГРАФИЧЕСКОЙ ИНФОРМАЦИИ. КРАСНАЯ КНИГА БЕЛГОРОДСКОЙ ОБЛАСТИ»

**Тип урока:** Урок комплексного применения знаний и способов деятельности.

Урок предназначен для 5 класса.

# **Цели:**

1. Обобщить и систематизировать материал, касающийся создания информационных объектов средствами текстового процессора и графического редактора;

2. Повторить приемы создания комбинированных документов;

3. Создать условия для практического применения знаний, умений, навыков по изученным темам;

4. Помочь учащимся осознать социальную, личностную, практическую значимость изученного материала;

5. Создать содержательные и организационные условия для развития у школьников логического мышления, умения синтезировать, анализировать, обобщать;

6. Воспитывать любовь к родному краю.

#### **Структура урока:**

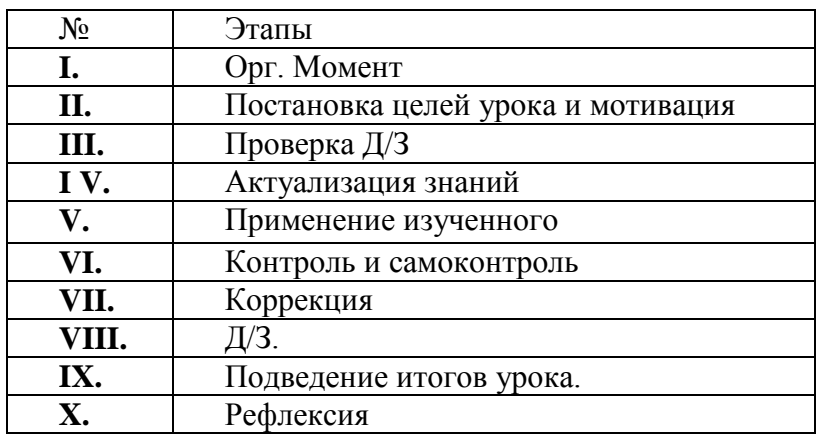

## **Ход урока:**

### **I. Организационный момент.**

Учитель настраивает доску, проветривает кабинет. Оценивает готовность класса к уроку. Приветствует учащихся.

Добрый день, друзья! Я рада вас видеть, и очень хочу начать работу с вами!

Ребята, на доске изображен ребус. Расшифруйте тему нашего сегодняшнего занятия. Красная книга Белгородской области.

Ребята, почему книга называется красной? Вы знаете, что она содержит?

Каждому человеку понятно, что красный цвет – это сигнал опасности. Мы с вами должны задуматься, почему многие животные и растения исчезают каждый день. Нам необходимо услышать мир вокруг нас. Он призывает на помощь.

### **II. Постановка целей урока и мотивация.**

На уроке мы с вами изучим новые слова, создадим комбинированный документ, используя программы MS Word и Paint.

## **III. Проверка Д/З**

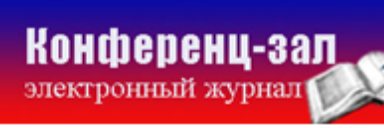

Фронтальная работа с классом. Учащиеся отвечают на вопросы учителя. Заполняют схему «информация». Обсуждают термины систематизация, форматирование, поиск, кодирование. Повторяют основные информационные процессы – получение, хранение, обработка и передача данных.

Мы с вами познакомились с красной книгой Белгородской области. Читая книгу, слушая рассказ учителя, что мы получаем? (информацию)

- Какие действия можно производить с информацией? Какие информационные процессы вы знаете? (получение, хранение, обработка, передача)

- Какие действия с информацией изменяют ее форму, но не изменяют содержания? (Поиск, обработка, кодирование, форматирование)

- Где вы сталкиваетесь с поиском информации?

- Что такое обработка информации?

- Какие виды сортировки вам известны?
- Что такое кодирование информации?
- Приведите примеры кодирования информации?
- Что такое форматирование?
- Приведите примеры форматирования.

Примеры приводят по цепочке.

#### **IV. Актуализация знаний.**

На доску проецируется таблица. Первый столбец заполнен животными и растениями из красной книги Белгородской области, второй столбец их названиями. Это Махаон, Белый аист, Ушастый еж, Водяной уж, Лебедь шипун, Пролеска двулистная, Серая утка, Кувшинка белоснежная, Хомяк обыкновенный.

Каждые 20 минут на планете умирает одно дикое животное. Такими темпами к концу столетия исчезнет 50% всех животных планеты. Ситуация серьезная. В нашем городе создана Красная книга Белгородской области. В нее

занесены животные и растения, нуждающиеся в нашей защите, находящиеся на грани исчезновения. Давайте познакомимся с некоторыми из них.

В какой форме на доске представлена информация? (Табличная, графическая, текстовая)

Как добавить в текст рисунок? (вставка – рисунок - из файла)

Физкультминутка.

## **V. Применение изученного.**

Работа за компьютером. Учащиеся вставляют в таблицу соответствующие картинки. Заполнен только первый столбец. Изображения животных они добавляют самостоятельно, выделяя нужный фрагмент в редакторе Paint.

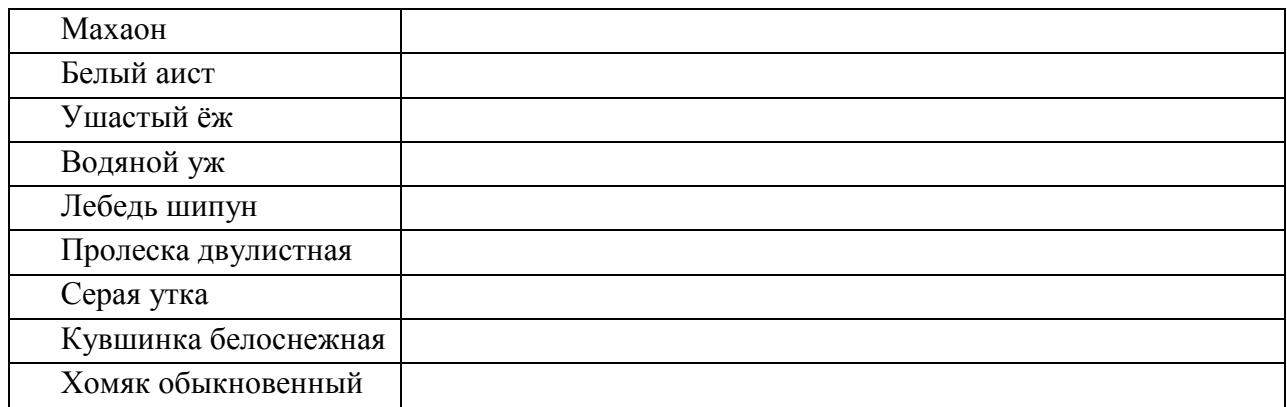

Садятся за центральные столы.

Зарядка для глаз. На доску проецируются анимированные изображения. Учащиеся следят за драконом (движется влево, вправо), за обезьянкой (прыгает вверх, вниз), за синей, а затем за желтой стрелкой (движется по и против часовой стрелки).

# **VI. Контроль.**

Учитель проверил работу учащихся. Прокомментировали ошибки. Вновь рассматривают изображения животных и их названия.

## **VII. Коррекция.**

Ребята, сейчас за компьютером вы сможете исправить свои ошибки.

Дополнительное задание.

1. Добавьте объект WordArt там, где вы допустили ошибку.

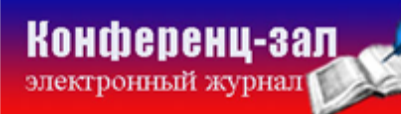

электронное средство массовой информации

2. Выберите на панели инструментов объект «Прямоугольник». «Закройте» рисунок с ушастым ежиком белым квадратом.

### **VIII. Д/З.**

Создайте комбинированный плакат. Тема «Берегите природу». Картинки найдите в сети Internet.

### **IX. Подведение итогов.**

Как вы думаете, почему учитель предложил вам закрыть ежика белым квадратом?

Ушастый еж, к сожалению, исчез на территории Белгородской области в XX веке. Это пятно навсегда останется белым. Ваше мнение об этом.

Ученики делают свои выводы. Учитель подводит итог.

Урок хотелось бы завершить словами губернатора нашей области Е. С. Савченко: «…мы живем в век технического прогресса, который объективно порождает глобальные экологические проблемы… если процесс этот неуправляем, он оставляет после себя пустыню».

Вы хорошо справились с пройденной темой. Выставление оценок.

## **X. Рефлексия.**

На интерактивной доске проецируется изображения солнца, солнца за облаком, дождя, грозы и урагана. Какая погода была сегодня на уроке? Учащиеся по очереди ставят + под картинкой соответствующей настроению (солнечно, облачно, дождь, гроза, ураган).

## **Список использованной литературы**

1. Красная книга Белгородской области. Редкие и исчезающие растения, грибы, лишайники и животные. Официальное издание / Общ. науч. ред. А. В. Присный. – Белгород, 2004. – 532 с.

2. Босова Л. Информатика: Учебник для 5 класса: М.: Бином, 2006. – 192 с.